# **CatEdit**

Rafael D'Halleweyn

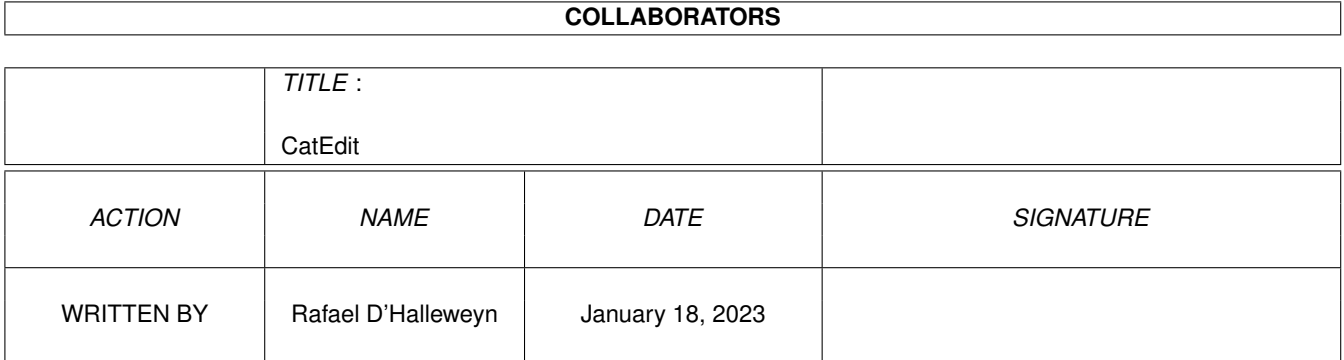

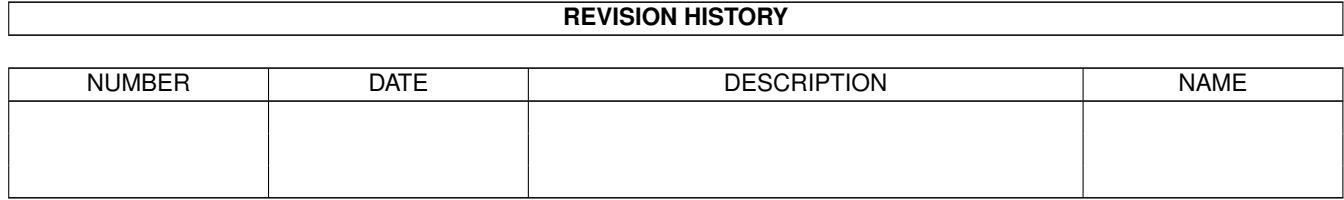

# **Contents**

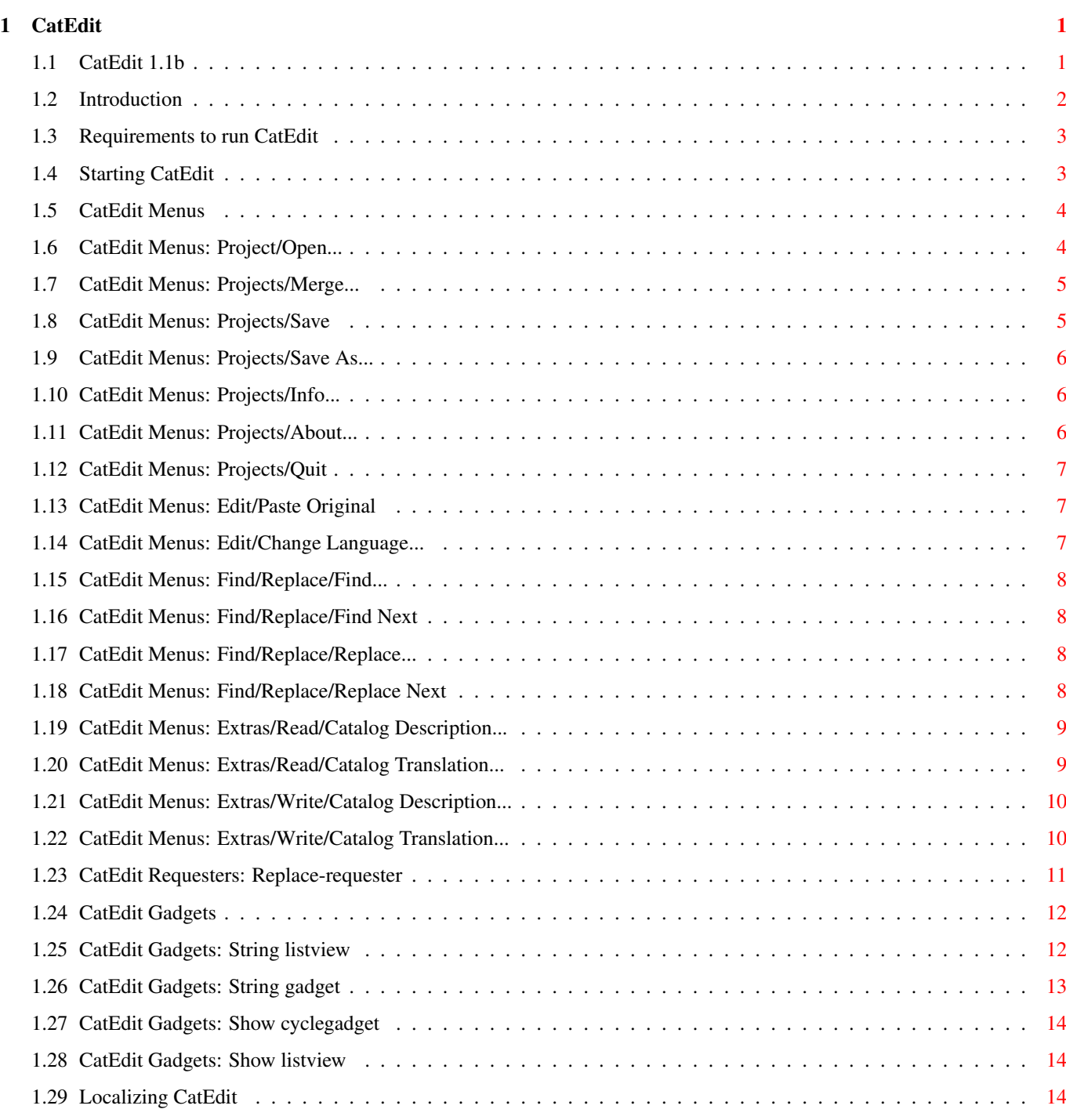

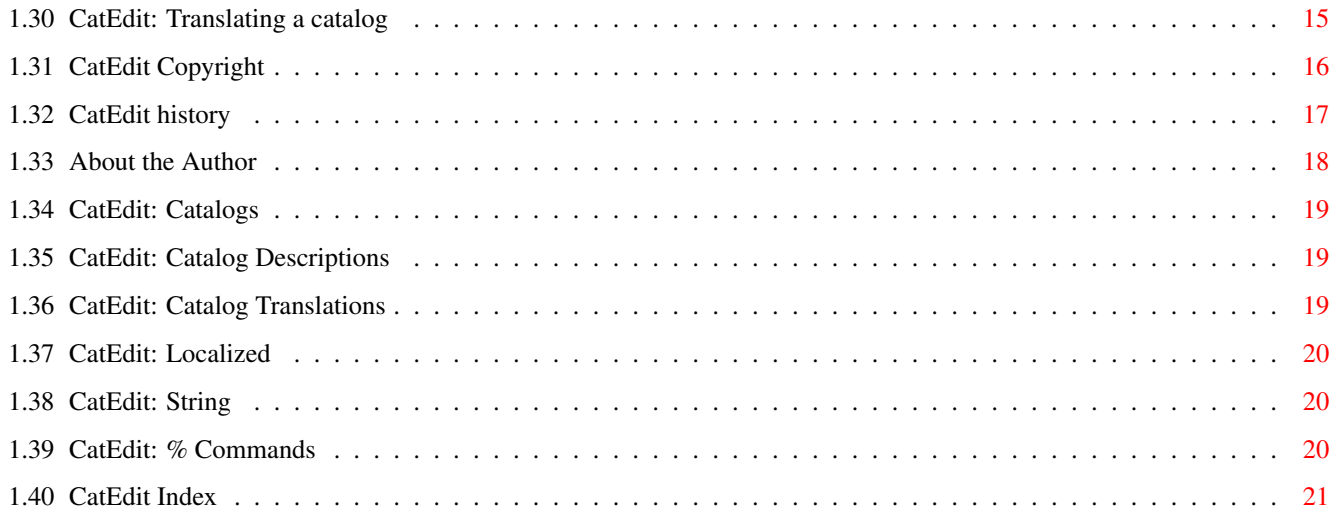

# <span id="page-4-0"></span>**Chapter 1**

# **CatEdit**

# <span id="page-4-1"></span>**1.1 CatEdit 1.1b**

CatEdit is Copyright © 1993-1994 Rafael D'Halleweyn . All rights reserved. Introduction Requirements Starting Menus Gadgets Localization Translating a catalog Copyright notice History CatEdit was written by Rafael D'Halleweyn . Thanks go to Nico François who had the original idea and also made some suggestions. You offer infrared instead of sun You offer paperspoons and bubblegum

==============

CatEdit 1.1b

Prefab Sprout

NOTE: Due to the changing behaviors of AmigaGuide, Workbench 3.0 -and

lower- users will find the guide a little odd: they will see several double backslashes  $('')'$  where there should only be one  $($ ' $\setminus$ ').

- NOTE2: Due to the changing behaviors of AmigaGuide the previous NOTE should have looked ridiculous to Workbench 3.1 -and higherusers, but the rest of the guide will be ok.
- NOTE3: The guide is also available in German and Spanish, they can be downloaded from AmiNET: dev/misc/ CatEditGermGuide.lha and CatEditEspguide.lha.

# <span id="page-5-0"></span>**1.2 Introduction**

#### Introduction

One of the major updates of Workbench 2.1 was it's ability to run the Workbench or any other program (that is localized ) in different languages. This way, even if a program isn't translated in your native language, there is always a language that you understand. Now there is CatEdit, a program that allows you to translate localized programs in any language that the Amiga supports. Currently the Amiga supports 9 languages: -Dansk -Deutsch -Español -Français -Italiano -Nederlands -Norsk -Português -Svenska [Other languages are also possible but you'll have to make your own '.language' file.] With CatEdit it is also possible to remove those little (or big) errors in the translation of a program or translate strings into other strings that you prefer. You can even change Workbench strings. Unlike the Commodore CatComp program, you don't need the original catalog description to translate a catalog , all you need is a catalog (it doesn't matter which language, as long as you can understand it). But CatEdit can also read catalog descriptions, it can even write catalog descriptions.

## <span id="page-6-0"></span>**1.3 Requirements to run CatEdit**

Requirements

CatEdit requires Workbench 2.1 or higher (locale.library and iffparse.library version 38 or higher) and ReqTools version 38 or higher (© Nico François).

Don't forget: you also need an Amiga!!

## <span id="page-6-1"></span>**1.4 Starting CatEdit**

#### Starting CatEdit

CatEdit can be started from the Shell or the Workbench.

To start CatEdit from the Workbench you have to double-click its icon (the worldmap). Via Tool Types (use the 'Information...' menu item from the 'Icons' menu of the Workbench) you can set four arguments:

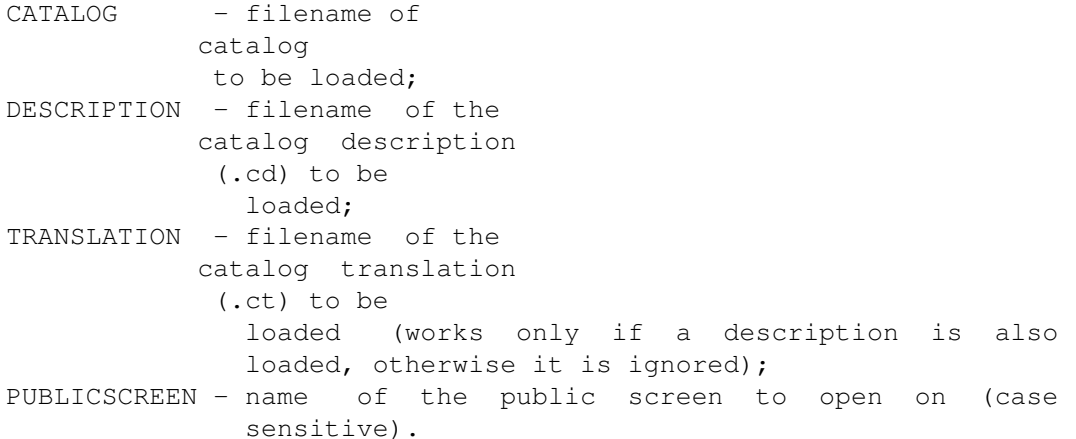

You can also start CatEdit from the Workbench with a Project icon. When you set the Default Tool (use the 'Information...' menu item from the 'Icons' menu of the Workbench) of the icon to CatEdit, CatEdit will also be started.

To start CatEdit from the Shell you have to enter 'CatEdit' in a Shell window. The template is:

CatEdit CATALOG/K,CD=DESCRIPTION/K,CT=TRANSLATION/K,PS=PUBLICSCREEN/K

The arguments have -of course- the same meaning as the tooltypes with the same name.

The CatEdit catalogs should be placed in the 'CatEdit/<language>' subdirectory of the directory where CatEdit resides in or in the 'LOCALE:Catalogs/<language>' directory.

# <span id="page-7-0"></span>**1.5 CatEdit Menus**

Menus

This is a list of all menus and their items:

```
Project
```
Read

```
Open...
Merge...
Save
Save As...
     -----------
Info...
About...
   -----------
Quit
 Edit
Paste Original
    -------------------
Change Language...
 Find/Replace
Find...
Find Next
    -------------
Replace...
Replace Next
 Extras
Catalog Description...
Catalog Translation...
    Write
Catalog Description...
Catalog Translation...
```
# <span id="page-7-1"></span>**1.6 CatEdit Menus: Project/Open...**

Open...

Read a

catalog from disk into memory.

The filerequester will open in the 'LOCALE:Catalogs' directory if no catalog was specified as a shell argument or Workbench tooltype.

CatEdit can also read catalogs that contain no language or version information. Version and revision will then be initialized to 1.1.

If the loaded catalog has been changed you will be asked if you want to save that catalog before opening another one.

#### <span id="page-8-0"></span>**1.7 CatEdit Menus: Projects/Merge...**

Merge...

Merge

catalog from disk with catalog in memory.

This is very handy if a catalog doesn't contain a certain string

:

you first open the catalog you want to translate, you then merge a catalog in another language, but for the same program, that does contain the string.

Before merging begins you will be asked if you want strings that are in both catalogs to replace the original, the new, both or no string(s).

If the loaded catalog and the catalog to merge with don't have the same name or if the versions aren't the same CatEdit will display a requester saying that the catalogs or not compatible, you can then choose to ignore the warning or cancel the merging.

### <span id="page-8-1"></span>**1.8 CatEdit Menus: Projects/Save**

Save

Write a

catalog to disk.

Before the catalog is saved the revision and the date of the catalog are updated.

If the catalog is still in memory because a program was using it and if you are using locale.library version 38 or 40 (Workbench 2.1, 3.0 and 3.1), CatEdit will try to flush the catalog from memory. If CatEdit doesn't flush the catalog then programs using that catalog will still be using the old strings , because they are still in memory. For the flush to succeed no other program may be using the catalog at the time that the catalog is saved.

Technical note: the catalog is flushed by trying to flush the locale.library from memory, but since it can't flush (CatEdit is still using it) it will only remove all the catalogs from memory. Since I'm not sure if this will also work with newer versions of the locale.library the flush will only happen with locale.library versions 38 and 40.

### <span id="page-9-0"></span>**1.9 CatEdit Menus: Projects/Save As...**

Save As...

Save a

catalog with a different name or in a different drawer.

A filerequester will appear where you can enter the new name/drawer. If the catalog already exists you will be asked if you want to overwrite that catalog (overwriting that catalog will mean that you loose all the translations in that catalog, be careful).

The rest of the 'Save As...' process is the same as Save

# <span id="page-9-1"></span>**1.10 CatEdit Menus: Projects/Info...**

.

#### Info...

Gives information about currently loaded catalog : name of the catalog, version and revision, date, language of the catalog, number of strings in the catalog and 'more'.

'More' is the text that is placed after the date in the version string of the catalog, this can for example contain the name of the author of the catalog (i.e. by Rafael D'Halleweyn);

# <span id="page-9-2"></span>**1.11 CatEdit Menus: Projects/About...**

About...

Gives version information about CatEdit. It also gives information about the translation of CatEdit.

## <span id="page-10-0"></span>**1.12 CatEdit Menus: Projects/Quit**

Quit

Quit CatEdit.

Note that the default Quit shortcut (i.e.  $'Q'$ ) is not usable when a

catalog is loaded, because the string gadget is always active and <RightAmiga><Q> means undo to a string gadget.

If the loaded catalog has been changed you are asked if you want to save the catalog before quitting.

#### <span id="page-10-1"></span>**1.13 CatEdit Menus: Edit/Paste Original**

Paste Original

Replace the translated string with the original string.

While working with a catalog CatEdit always keeps two representations of a string in memory: the original string (as it was loaded) and the new (i.e. translated) string.

## <span id="page-10-2"></span>**1.14 CatEdit Menus: Edit/Change Language...**

Change Language...

Change the language of a catalog

.

A requester will be displayed where you can replace the language with the new language.

If the language is changed, the path of the file requester will also be changed, for example if you change from 'english' to 'nederlands'

and the path was 'LOCALE:Catalogs/english/Sys' then the path will be changed to 'LOCALE:Catalogs/nederlands/Sys'.

## <span id="page-11-0"></span>**1.15 CatEdit Menus: Find/Replace/Find...**

```
Find...
```

```
When you select this menu item the
             replace-requester
              will appear
after that CatEdit will start searching (or replacing).
```
# <span id="page-11-1"></span>**1.16 CatEdit Menus: Find/Replace/Find Next**

Find Next

```
When you select this menu-item CatEdit will start searching without
first showing you the
             replace-requester
             . If the find field of the
replace-requester is empty the replace-requester will always appear
before CatEdit starts to search.
```
# <span id="page-11-2"></span>**1.17 CatEdit Menus: Find/Replace/Replace...**

Replace...

```
When you select this menu item the
             replace-requester
              will appear
after that CatEdit will start replacing (or searching).
```
# <span id="page-11-3"></span>**1.18 CatEdit Menus: Find/Replace/Replace Next**

Replace Next

When you select this menu-item CatEdit will start replacing without first showing you the replace-requester . If the find field of the replace-requester is empty the replace-requester will always appear before CatEdit starts to replace.

# <span id="page-12-0"></span>**1.19 CatEdit Menus: Extras/Read/Catalog Description...**

Read Catalog Description...

Read a

catalog description into memory.

If there is already a catalog loaded the catalogs will be merged, the catalog description will overwrite the original string and the

string name.

If there is no catalog loaded, the catalog description will fill both both the original and the new string, the string names will also be read.

While reading the catalog description, the validity of the string names will be checked and the string length will be compared against the minimum and maximum string length described in the catalog description. If something is wrong a requester will be displayed giving the type of error and its position in the catalog description file.

### <span id="page-12-1"></span>**1.20 CatEdit Menus: Extras/Read/Catalog Translation...**

Read Catalog Translation...

Read a

catalog translation into memory.

You'll only be able to read a catalog translation if you have already read a

catalog description

When a certain string name can not be found a requester will be displayed, you can then choose to ignore that string or stop reading.

While reading the catalog translation, the validity of the string names will be checked and the string length will be compared against the minimum and maximum string length described in the catalog description. The

% commands

.

will also be compared against

the % commands of the original strings. If something is wrong a requester will be displayed giving the type of error and its position in the catalog translation file, after which the rest of the catalog translation will be read

#### <span id="page-13-0"></span>**1.21 CatEdit Menus: Extras/Write/Catalog Description...**

Write Catalog Description...

Write a

catalog description to disk.

To be able to write a catalog description, CatEdit has to know the names of the

strings

.

.

, if CatEdit doesn't know the names a requester will appear asking you if you want CatEdit to generate these names. These names will probably differ from the names in the original catalog description that was used to generate the catalog

If the file you selected already exists, a requester will appear saying that the file already exists, you can then choose to overwrite the old file.

WARNING: a

catalog translation can't be used to recreate a catalog, so make sure that you also have a catalog description otherwise the catalog translation will be worthless.

#### <span id="page-13-1"></span>**1.22 CatEdit Menus: Extras/Write/Catalog Translation...**

Write Catalog Translation...

Write a

catalog translation to disk.

To be able to write a catalog translation, CatEdit has to know the names of the strings , if CatEdit doesn't know the names a requester will appear asking you if you want CatEdit to generate these names.

These names will probably differ from the names in the original

catalog description that was used to generate the catalog

If the file you selected already exists, a requester will appear saying that the file already exists, you can then choose to overwrite the old file.

The catalog translation will contain language and version information. The strings placed in the catalog translation are the new (e.g. translated) strings.

WARNING: a catalog translation can't be used to recreate a catalog, so make sure that you also have a catalog description otherwise the catalog translation will be worthless.

#### <span id="page-14-0"></span>**1.23 CatEdit Requesters: Replace-requester**

#### Replace-requester

The replace-requester is the place where all find and replace operations start: here you can select what you want to find, with what you want it to replace (if the replace mode is enabled) and how to find.

There are three scan switches: 'Ignore case', 'Ignore accents' and 'Search backwards'. The 'Ignore case' switch activates a case-insensitive scan through the catalog. The 'Ignore accents' switch activates an accent-insensitive scan, this can be very handy because not every derivative of the same word will have the same accents. The 'Search backwards' switch activates a backwards scan, the strings will be scanned from left to right, but the catalog will be scanned from the current string to the first string (instead of the last string, when the switch is not activated).

The 'Replace mode' switch toggles the replace mode, so even when you opened the requester with Find...

you can still use it to replace.

After the scan is started it will stop at the first occurence starting from the current cursor position. The cursor will then be positioned at the start of that occurence.

When in 'Replace mode' a text will appear in the screentitle:

Replace? (Y)es/(N)o/(G)lobal/(A)bort

Pressing 'y' will replace the current occurence and scan to the next. When you press 'n' CatEdit will scan to the next occurence. Pressing 'g' initiates the 'global-replace-mode': all occurences are replaced without very questions. And if you press 'a' the replace will be aborted.

Note that while this question is in the screentitle you can still scroll the

> string listview and the show listview or even cycle the

·

·

·

·

show cyclegadget .

# <span id="page-15-0"></span>**1.24 CatEdit Gadgets**

Gadgets

The main CatEdit window contains four gadgets: two listviews, one string gadget and one cycle gadget:

> string listview (the upper listview) contains all the strings in catalog and is used to select a string to

edit;

string gadget is used to edit the selected string;

show cyclegadget selects the string that you can see in the show listview;

show listview (the lower listview) gives a representation of the selected string.

### <span id="page-15-1"></span>**1.25 CatEdit Gadgets: String listview**

String listview

The string listview is a list of all the strings that are in a

> catalog . The new string will always be displayed in that list.

You can scroll through the list with the scroll bar or the up and down arrow-gadgets. You can also scroll with the cursor keys on the keyboard: <Up> and <Down> will select the previous resp. next string. If you press a cursor key together with <Shift> the listview will scroll one view at a time, together with <Ctrl> the listview will scroll to the last or the first string. (Scrolling might not work optimal under Kickstart 2.04.)

Whenever you select a string from the list with the mouse, the string will automatically be placed in the string gadget . When no catalog is loaded the string listview will be ghosted (listview doesn't ghost under Kickstart 2.04).

#### <span id="page-16-0"></span>**1.26 CatEdit Gadgets: String gadget**

String gadget

The string gadget always contains the currently selected string and is always active. With the string gadget you can edit the new string.

When you set the

show cyclegadget to original you can always see the original (untranslated) string. You can then use <RightAmiga><X> to make the string gadget empty, so that you can enter the new string.

You can move the cursor to the start of the next word with <Alt><Right> , <Alt><Left> will move the cursor to the end of the previous word. Together with <Ctrl>, the <Right> and <Left> keys move to the next/previous '\n'.

When you press return the string listview and possibly the

show listview will be updated. If you forget to press return before you select a new string your changes will be lost!

While entering a string, CatEdit will check that you don't enter an invalid hexadecimal number with  $'\x'$ . The screen will flash if you do and the key press won't be accepted.

When you press return the strings length will be compared against the minimum and maximum string length (CatEdit will only know the minimum and maximum length if you loaded the catalog from a

catalog description ), if the length is to short or to long, a requester will warn you about it.

When you press return the new and original string will be compared to see if they contain the same % commands , if not, a requester will

warn you.

When no catalog is loaded the string gadget will be ghosted.

# <span id="page-17-0"></span>**1.27 CatEdit Gadgets: Show cyclegadget**

Show cyclegadget

With the show cyclegadget you can choose the string

that is displayed

in the

show listview

. CatEdit always keeps two representations of a string in memory: the original string (as it was loaded) and the new (i.e. translated) string.

To cycle the show cyclegadget you can use the its shortcut: use <RightAmiga> plus the underlined character (when using the built-in strings, the shortcut is <RightAmiga><S>).

When no

```
catalog
```
is loaded the show cyclegadget will be ghosted.

#### <span id="page-17-1"></span>**1.28 CatEdit Gadgets: Show listview**

Show listview

The show listview gives a WYSIWYG (What You See Is What You Get) view of the currently selected string . Newlines, formfeeds, vertical tabs and  $\prime\setminus0'$  force a newline. This is more or less the way that the string will look like when used by its program.

With the

show cyclegadget you can select the string to view: the original or the new string.

If the show listview contains more lines then it can display, you can scroll with the scroll bar or the up and down gadgets. You can also scroll the show listview with the keyboard: <Alt><Down> scrolls the listview down, <Alt><Up> scrolls the listview up (keyboard scrolling of the show listview doesn't work under Kickstart 2.04).

# <span id="page-17-2"></span>**1.29 Localizing CatEdit**

#### Localization

CatEdit is localized, this means that you can translate CatEdit in any language that the Amiga supports. The built-in CatEdit language is english and currently there are five translations:

- ·Dansk ·Deutsch
- ·Español
- ·Nederlands
- ·Svenska

If you want you can translate CatEdit in your own language. To do that you should -of course- use CatEdit. When you double-click the 'TranslateCatEdit' icon the CatEdit strings will automatically be loaded, ready to be translated.

When translating CatEdit make sure that every shortcut (menus and gadget) is unique.

# <span id="page-18-0"></span>**1.30 CatEdit: Translating a catalog**

string

#### Translating a catalog

When translating a catalog there are a few rules that you should stick to:

When you are picking the shortcuts for gadgets and menus, make sure that they are unique, don't use the same key twice. A good program will automatically use this new shortcut when the

> is changed. Gadget shortcuts are usually preceded by an  $\leftrightarrow$ underscore

'\_' (e.g. '\_Cancel') and menu shortcuts precede the menu text followed by a nil character (e.g. 'Q\0Quit'). The standard way to indicate that you don't want a shortcut is to not place an underscore in the gadget text or place a space ' ' in the menu text (e.g. ' \0Quit').

Always make sure that the original string and the new string contain the same number and type of % commands . CatEdit will automatically checks this.

Sometimes the string contains some sort of control sequence (hexadecimal numbers (\xXX) or escape sequences (starting with \e or  $(c)$ ), it's best to leave them unchanged.

Since

catalogs don't contain information about minimum and maximum width, you should be careful not to use to short or to long strings.

Don't take advantage of catalogs containing the programs copyright notice to change the copyright notice.

#### <span id="page-19-0"></span>**1.31 CatEdit Copyright**

Copyright

CatEdit is Copyright © 1993-1994 Rafael D'Halleweyn

.

CatEdit may be freely distributed if: ·no more then a reasonable fee is charged for copying or down-loading; ·no file in this distribution is changed; ·the distribution is complete (at the end of this chapter there is a list of all files in this archive); ·the distribution is not part of a commercial product.

I repeat: no commercial usage allowed. The idea is, that if some person is making money with this program that that person should be me!

Although CatEdit has been thoroughly tested, no guarantee is given nor implied that this program is fit for any use. The program and the information within this text is provided on an "as is" basis. In no event will I be liable for any direct, indirect, incidental, or consequential damages resulting from the use of this program or the information presented within this text.

Inclusion of CatEdit in other freely distributable software is allowed, under the above stated restrictions, but the documentation has to state that CatEdit is copyright Rafael D'Halleweyn.

Commercial distribution of CatEdit or of a package containing CatEdit requires

> my approval.

List of all files in the distribution: Catalogs (dir) dansk (dir) catedit.catalog deutsch (dir) catedit.catalog español (dir) catedit.catalog nederlands (dir) catedit.catalog svenska (dir) catedit.catalog catedit.cd

```
dansk.ct
    deutsch.ct
    español.ct
    nederlands.ct
    svenska.ct
  libs (dir)
    reqtools.library
CatEdit
CatEdit.guide
CatEdit.guide.info
CatEdit.info
Install
Install.info
TranslateCatEdit.info
```
# <span id="page-20-0"></span>**1.32 CatEdit history**

History ·release 1.0 [38.890 (17.9.93)] -first release. ·release 1.1 [38.922 (26.11.93)] -Added a plain Save . Suggested by Roger Andersson. -Added new menu: 'Search/Replace' containing Find... , Find Next Replace... and Replace Next . Suggested by Roger Anndersson. -By accident I discovered that the generation of string names still allows double underscores (this was never meant to happen). -The previous error lead to another error: when reading a catalog DESCRIPTION with invalid string names, you would get a requester stating that a name was invalid while reading a catalog TRANSLATION. That has been changed to catalog description. -While building the menus for the CatEdit window, CatEdit made a mistake while looking for the command key. Bug report by Claus Jacobsen, thanks Claus. -When you pressed shift down the listview would first select the highest visible item and after that it would scroll ok. Fixed. Reported by Roger Andersson. -When you cancelled Merge, with the Merge-mode requester, the CatEdit window was no longer accessible. Fixed. -The shortcuts for the gadgets may now be accented (shortcuts for ReqTools shouldn't be accented). -When you changed the language of a catalog that didn't contain language information the save path would be wrong, fixed. -Guide now looks better under Workbench 3.1 (and worse under older versions): the missing backslashes are now visible, users with an

older Workbench will see double backslashes. -Included Danish catalog. Thanks to Claus Jacobsen. -Included German catalog. Thanks to Walter Dörwald. Walter also made a german translation of the guide, it is available via AmiNET (dev/misc/CatEditGermGuide.lha). -Included Swedish catalog. Thanks to Roger Andersson and Magnus Holmgren. -Included latest release of the reqtools.library, version 2.1f. Thanks to Nico François. ·release 1.1a [38.923 (5.1.94)] -CatEdit no longer crashes when you quit it while MungWall is running. -Included latest release of the reqtools.library, version 2.2. Thanks to Nico François. ·release 1.1b [38.928 (31.3.94)] - String gadget allows movement to next/previous word with <Alt> <Right>/<Left>, and next/previous '\n' with <Ctrl><Right>/<Left> cursor. Suggestion by Antonio J. Gomez. -String gadget wasn't disabled when there was no catalog loaded when CatEdit was started. -Included Spanish catalog, by Antonio J. Gomez, thank you Antonio. He also made a Spanish guide, it is available from AmiNET (dev/misc/CatEditEspguide.lha). -Removed small bug from Swedish catalog (double shortcuts), reported by Roger Andersson, who made the catalog. -Updated the guide. Guide now contains my correct EMail address.

## <span id="page-21-0"></span>**1.33 About the Author**

CatEdit was written by Rafael D'Halleweyn.

If you have any questions, remarks, suggestions or bug reports please let me know. You can contact me via e-mail, my internet address is:

Rafael.DHalleweyn@rug.ac.be

or normal mail:

Rafael D'Halleweyn Perckhoevelaan 17 B-2610 Antwerpen

BELGIUM

CatEdit is Copyright © Rafael D'Halleweyn.

Danish translations by Claus Jacobsen. German translations by Walter Dörwald. Spanish translations by Antonio J. Gomez. Swedish translations by Roger Andersson and Magnus Holmgren.

# <span id="page-22-0"></span>**1.34 CatEdit: Catalogs**

Catalogs

Catalogs are files that contain all the translated strings. They are normally placed in the 'LOCALE:Catalogs/<language>' drawer or in the 'PROGDIR:Catalogs/<language>' drawer ('PROGDIR:' is the directory where the program using the catalog resides).

These catalogs are very hard to change by hand, that's where CatEdit comes in.

The normal way to make a catalog is with the 'CatComp' program from Commodore, but then you'll need a catalog description and a catalog translation .

### <span id="page-22-1"></span>**1.35 CatEdit: Catalog Descriptions**

Catalog Descriptions (.cd)

A catalog description is a normal text file that describes a catalog .

It contains every string that a program uses (in the original language) and the minimum and maximum width for that string.

The catalog description also contains a name for every string, this name should only contain uppercase alphanumeric characters and underscores  $(0...9A...B)$ .

## <span id="page-22-2"></span>**1.36 CatEdit: Catalog Translations**

Catalog Translations (.ct)

A catalog translation is a normal text file that describes the translation of a catalog in a certain language. Within a catalog translation the strings are identified by there names, these names should only contain uppercase alphanumeric characters and underscores  $(0...9A...B)$ .

WARNING: a catalog translation can't be used to recreate a catalog, so make sure that you also have a catalog description otherwise the catalog translation will be worthless.

# <span id="page-23-0"></span>**1.37 CatEdit: Localized**

Localized

For a program to be able to work in different languages it has to be localized. That means that it has to look for it strings in the right

catalog

, e.g. the catalog that describes the strings in the language that you selected with the Locale preference editor.

#### <span id="page-23-1"></span>**1.38 CatEdit: String**

String

A

catalog contains all the strings that a program uses. CatEdit always keeps two representations of a string in memory: the original (untranslated) string and the new (translated) string.

In CatEdit, strings can contain several control codes:

\a ASCII 7 (audible bell) \b ASCII 8 (backspace)  $\c$  ASCII 155 (CSI) \e ASCII 27 (ESC) \f ASCII 12 (formfeed) \n ASCII 10 (newline) \r ASCII 13 (carriage return) \t ASCII 9 (tab) \v ASCII 11 (vertical tab) \0 ASCII 0 \xXX XX is a hexadecimal number

The \oOOO control code, to enter octal numbers, is not supported.

#### <span id="page-23-2"></span>**1.39 CatEdit: % Commands**

#### % Commands

Often % commands are used in strings to replace numbers or names that change during the execution of the program.

```
The format of the % commands that CatEdit recognizes is:
 %[arg_pos$][flags][width][.limit][length]type
 arg_pos ordinal position of the argument for this command;
 $ must follow the arg_pos value, if specified;
 flags only one allowed: '-' specifies left justification;
 width field width, if the first character is a '0', the field is
         padded with leading 0s;
         must precede the field limit value, if specified;
 limit maximum number of characters to output from a string (only
         valid for %s or %b);
 length size of input data, can be a 'l';
 type recognized types are:
           b BSTR,
           d signed decimal,
           D signed decimal using the locale's formatting
             conventions,
           u unsigned decimal,
           U unsigned decimal using the locale's formatting
             conventions,
           x hexadecimal with hex digits in uppercase,
           X hexadecimal with hex digits in lowercase,
           s string and
           c character
(the right brackets mean that that part is optional)
You can use the arg pos to change the position of the arguments, for
example if the original
             string
              was
                  '%ld chickens and %ld eggs'
you could change it to
                '%2$ld eggs and %1$ld chickens'
and the information would still be correct.
CatEdit always checks to see if the original and new string contain
the same number and type of % commands.
```
# <span id="page-24-0"></span>**1.40 CatEdit Index**

Index

A

About... author B Backslashes  $\mathcal{C}$ 

catalog catalog description catalog translation Change Language... copyright F Find... Find Next G gadgets H history I Info... introduction L localization localized M menus Merge... O Open... P Paste Original procent commands Q Quit R Read Catalog Description... Read Catalog Translation... Replace... Replace Next Replace-requester

Requirements S Save Save As... Show cyclegadget Show listview starting string String gadget String listview T Translating W Write Catalog Description... Write Catalog Translation...